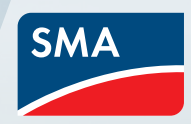

# CATCH Control Commissioning **Checklist**

SIGNALS

**Poster de la Braziliera** 

**Catch** 

POWER  $\begin{array}{c|c|c} & \mbox{Ia} & & \mbox{Ia} \\ \hline \mbox{A} & \mbox{A} & \mbox{A} & \mbox{A} \\ \mbox{A} & \mbox{A} & \mbox{A} & \mbox{A} \\ \mbox{A} & \mbox{A} & \mbox{A} & \mbox{A} \\ \mbox{A} & \mbox{A} & \mbox{A} & \mbox{A} \\ \mbox{A} & \mbox{A} & \mbox{A} & \mbox{A} \\ \mbox{A} & \mbox{A} & \mbox{A} & \mbox{A} \\ \mbox{A} & \mbox{A} & \mbox{A}$ 

with SMA Sunny Boy

## Document Purpose

This commissioning checklist is a short step-by-step checklist for installer:

- to understand if system configuration is appropriate to the site for installation.
- to be well prepared for the system commissioning.
- to follow the steps to achieve successful commissioning in a fast manner.
- to check the system performance and determine any inappropriate work done before leaving the site.

Important Comments:

- For more detail commissioning procedure, please follow the CATCH Control Commissioning document.
- SMA Service only provides commissioning support for CATCH Control. If there is additional support needed regarding CATCH Control, please contact CATCH Power.
- If there is inverter related issue, please reach SMA Service team. Before contacting service team, please ensure that this checklist is filled with all information. This would help the service team to target the potential causes in shorted period.

# 1. Before Going to the Site

Before commissioning the CATCH Control, ensure following hardware and software requirements are checked.

#### Hardware

- □ 1x CATCH Control
- □ 1x CT from CATCH Power
- Maximum of 1.5mm2 AC power cable for CATCH Control
- □ 1x Smart Device. e.g. smart phone, tablet, etc
- $\Box$  1x Precision flat head screwdriver for wiring on CATCH Control

### Software (to be downloaded on the Smart Device)

CATCH Power Configurator

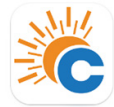

#### □ The Monocle

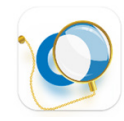

□ Installer account on CATCH Power Configurator

# 2. Installing CATCH Control Checklists

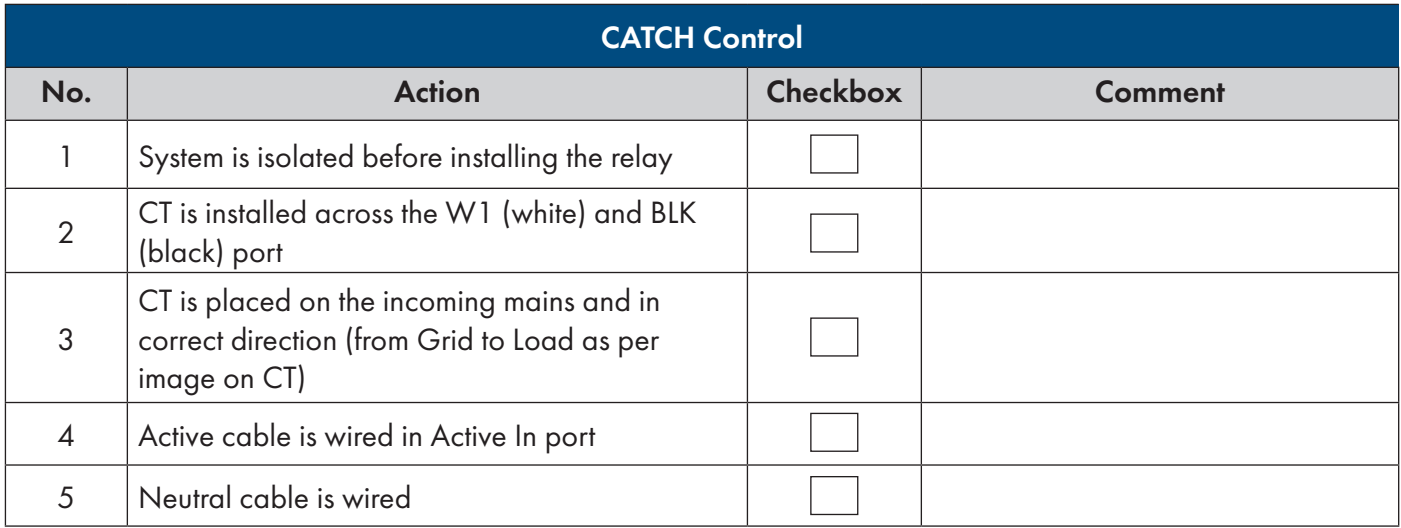

### 3. Setting on the Sunny Boy

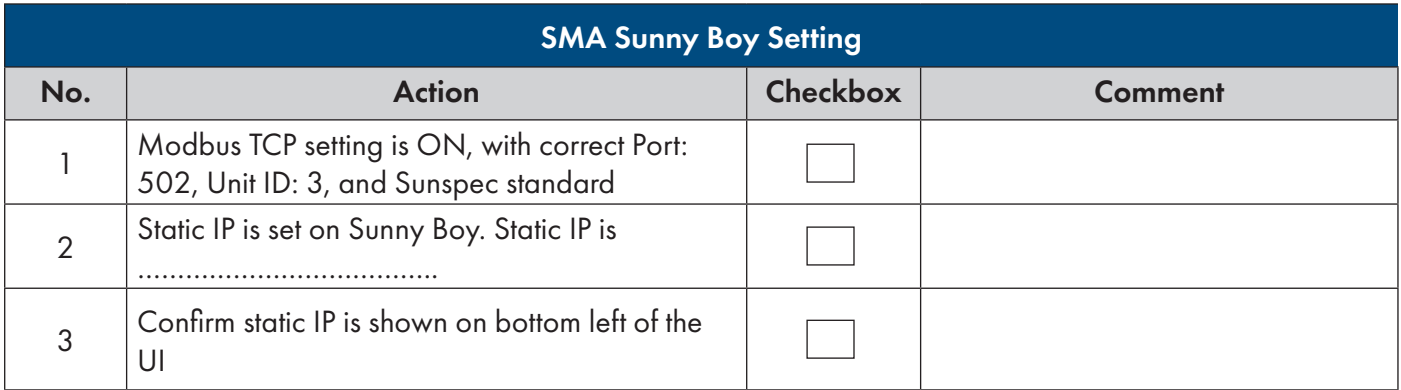

# 4. Commissioning Checklist

NOTE: Follow the below checklists in the chronological order. Below steps are done in the CATCH Power Configurator App

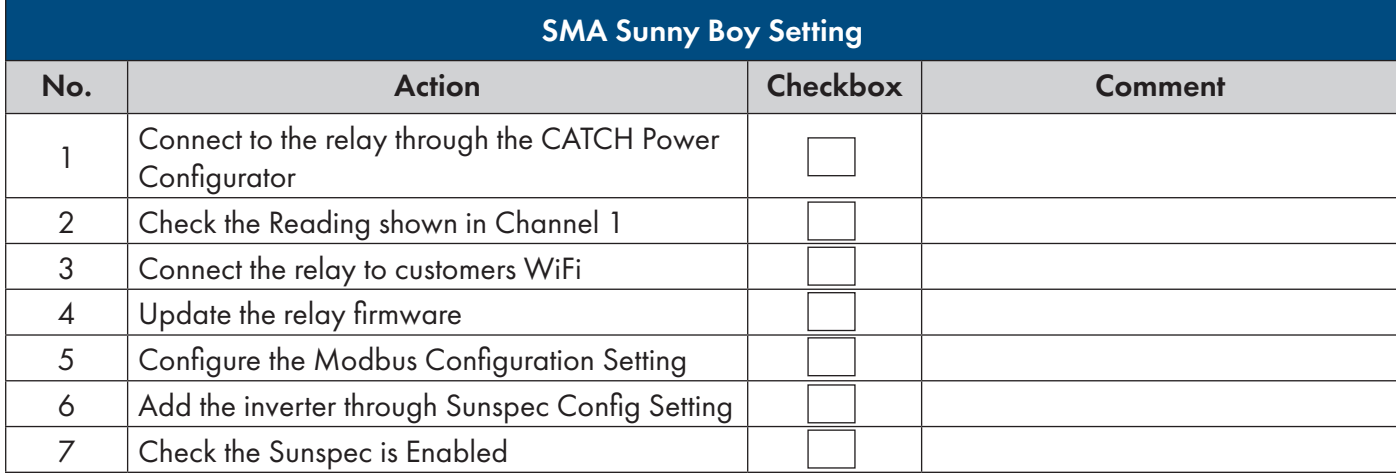

# 5. Creating Site

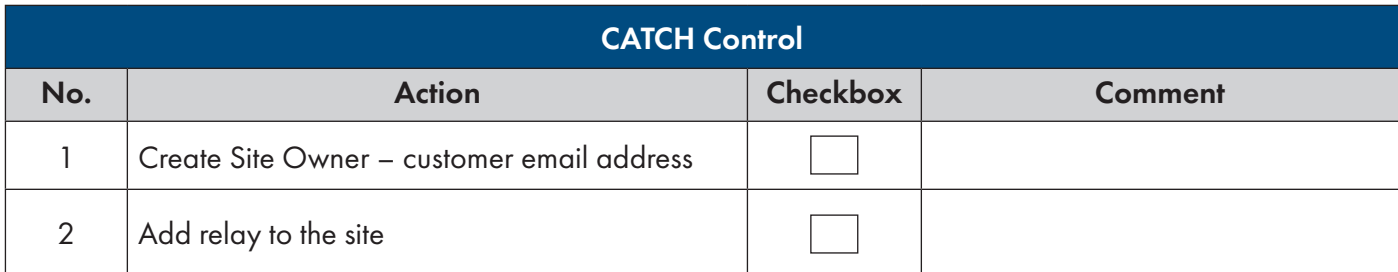

# 6. Setting Dynamic Export or Static Export

For setting up dynamic export or static export, please follow steps provided by CATCH Power [here](https://www.catchpower.com.au/_files/ugd/e492d3_9f89da799bfe45db8b38de2eefec1749.pdf) (Page 40 – 42).

### 7. Additional Tips

- Ensure to Save every change made on the setting. Save is found in the bottom of the page.
- Ensure the Modbus setting enables the Modbus TCP with Port 502.
- Ensure the assigned Static IP is the unused IP.
- Customer will be sent with the registration email once email address has been added to the site in Section 5
- Customer will view the system through the Monocle App.

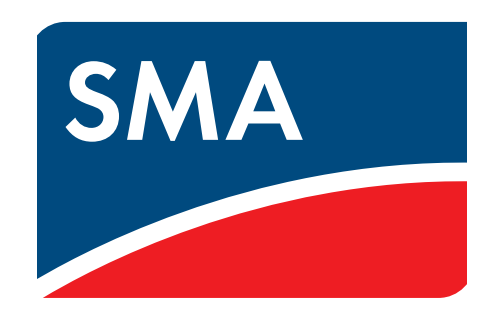

SMA-Australia.com.au